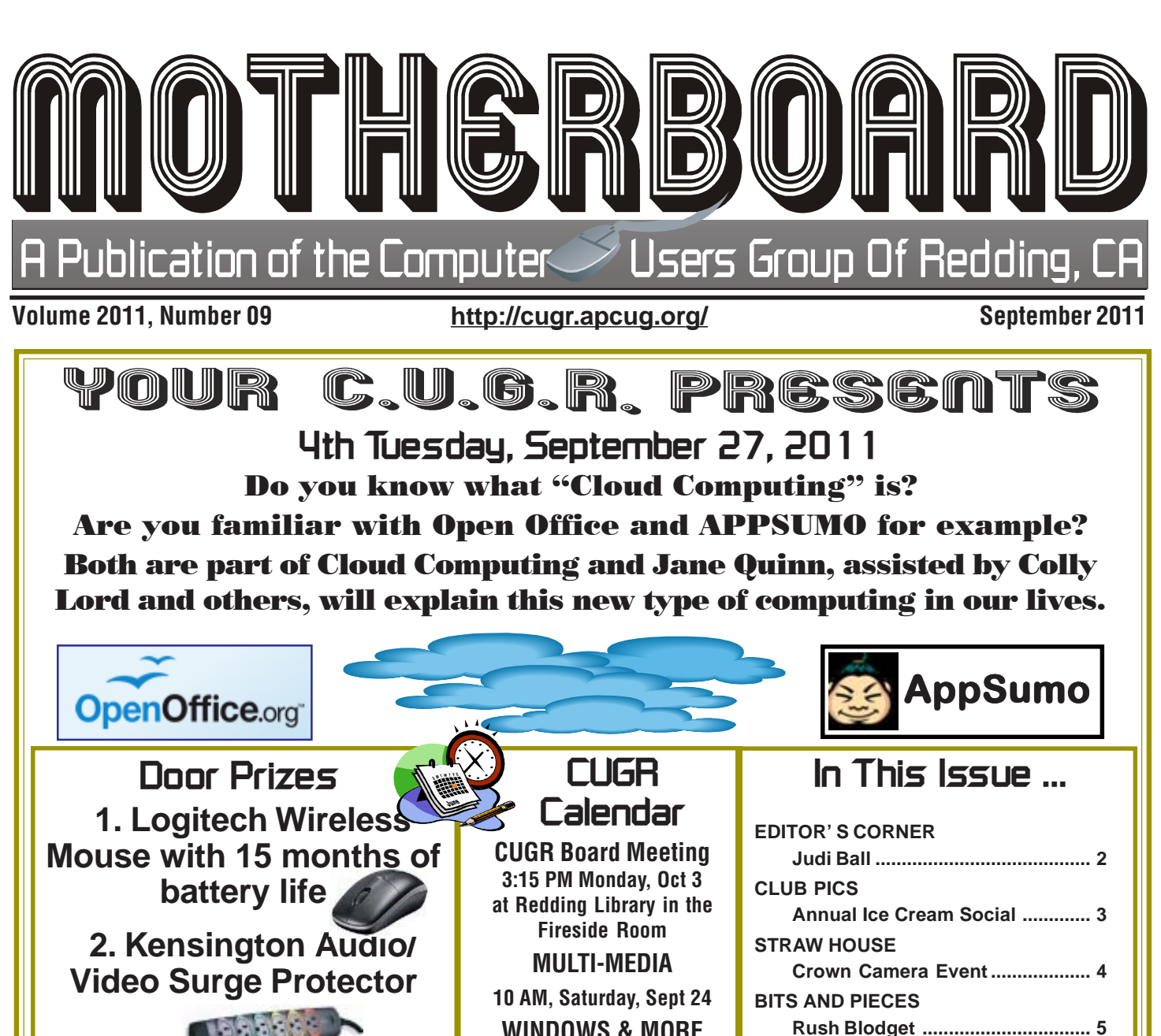

 One free ticket to each member at the door! **3. Camcorder/Camera Case With Many Pockets**

#### **6 PM Club Business & Presentation**

Sign in at the Greeting Table and pick up your name tag and please leave it in the Tag Box when the meeting is over. Also please stay and help reset the tables to the Library's original arrangement. Thank you.

**WINDOWS & MORE No Meetings Until Further Notice DTP SIG No Meetings Until Further Notice** See back page for more SIG information

**CENTURY PHOTOS**

**ON ANYTHING**

**UNRELIABLE**

**BROADBAND2GO**

**WINDOW 7 JUMP LISTS**

**MULTI-MEDIA SIG UPDATE**

**Wil Wakely ..................................... 5**

**Vinny La Bash ............................... 6**

**Jane Quinn .................................... 6 WILL GOOGLE TAKE OVER THE WORLD? Sandy Berger ................................ 7 UNDERSTANDING SYSTEM RESTORE Vinny La Bash ............................... 8 TRACKING THE LATEST INFORMATION**

**John Weigle ................................... 8**

**John Roy ....................................... 9 REFILLED INKJET CARTRIDGES PROVE**

**NAPSA ......................................... 10**

**GENERAL MEETINGS ARE at the Redding Library 100 Parkview Ave, off Cypress. OFFICIAL WEBSITE IS http://cugr.apcug.org/** For more information

call any Board member listed on Page 2.

It's your club. Your input is of value to us… **Club Information** Members volunteering to help members!

#### **Club Mentors & Sponsors**

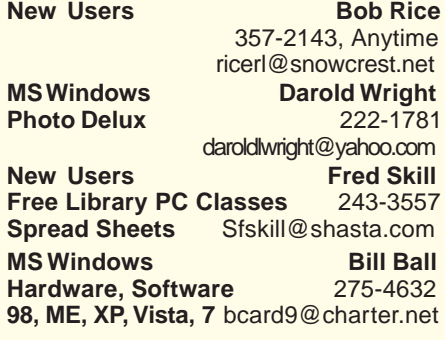

#### **Board of Officers and Directors**

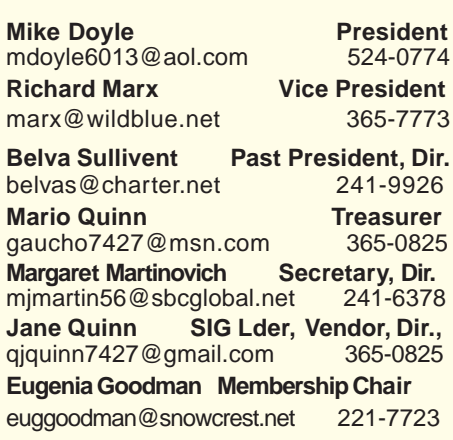

#### **Motherboard Newsletter Staff**

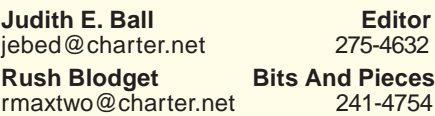

**Jeanie Richardson Occasional Articles** Jeanier1954@ATT.net

#### **Motherboard Newsletter Policies and Deadlines**

The Motherboard newsletter is published monthly by the Computer Users Group of Redding, PO Box 494778, Redding, CA 96049-4778. The CUG is a 501(c)(3) nonprofit corporation. Subscriptions are included in the \$25 annual membership fee. The purpose of the newsletter is to inform members of upcoming events and provide information about the use of IBM compatible computers.

**Disclaimer:** Neither the CUG, its Officers, the Editor, nor the newsletter contributors assume any liability for damages incurred due to the use of information provided in this publication. **Reprints:** Articles from this newsletter may be reprinted by other user groups if credit is given to both the author, CUG and the Motherboard. Mail a copy of the

**DTP** Judi Ball **Graphic Prgs** 275-4632 **Photo Editing** jebed@charter.net **MS Word, PowerPoint, Jane Quinn**

Club Website: http://cugr.apcug.org/

**Movie Maker 2, DVD Prgs.** 365-0825 **Digital Image Pro** *qjquinn@charter.net* 

#### **Sponsors**

**Electronic Recycling For Charitable Situations: Darold Wright 3300 Veda Street, Rdg. 245-0500** (no microwaves or large appliances)

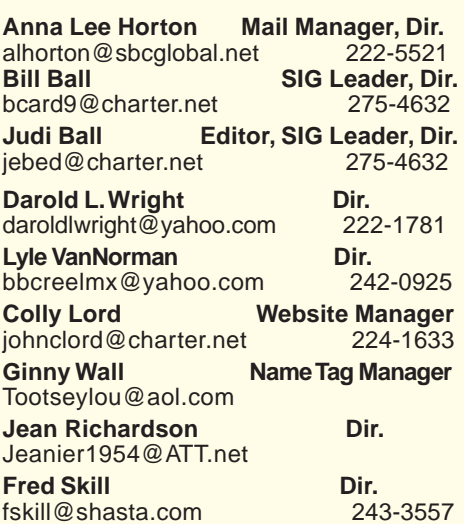

**Mary Montague Proofreader<br>montaguemc@sbcglobal.net 365-6414** montaguemc@sbcglobal.net **Anna Lee Horton Proofreader** alhorton@sbcglobal.net 222-5521

newsletter where the article is reprinted to the Editor at the address in the first paragraph of this text.

**Personal Ads For Members:**

Requirements are:

1. Advertiser must be a member.

2. The item must be computer-related.

3. The ad must be received by editor J. Ball by the monthly date of the board meeting. Sorry, no exceptions.

Other terms must be approved by the club's Board of Officers and Directors.

**Article Submissions:** All articles and reviews must be submitted to J. Ball by the *Monday of the monthly Board meeting* (see Page 1 for date.) Sorry, no exceptions. **Motherboard Editor** reserves the right to make corrections and deletions in all articles in the interest of grammar, style, and space.

# **Editor's Corner**<br>*It's your club. Your input is of value to us...*

The Social was a big hit with all.

Lyle and Jeannie dished out ice cream to go with the variety of cookies and other goodies spread out for all to enjoy.

There were 33 members and plenty of socializing among us. Little computer talk, just friendly conversation.

I hope you were there, and if not, don't miss it next July.

Judi Ball

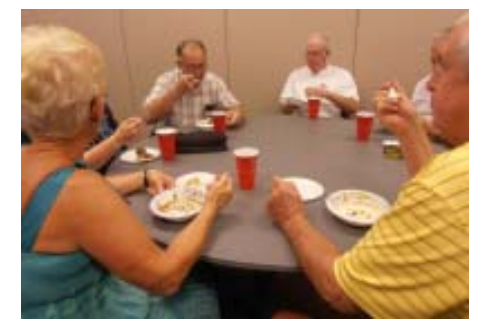

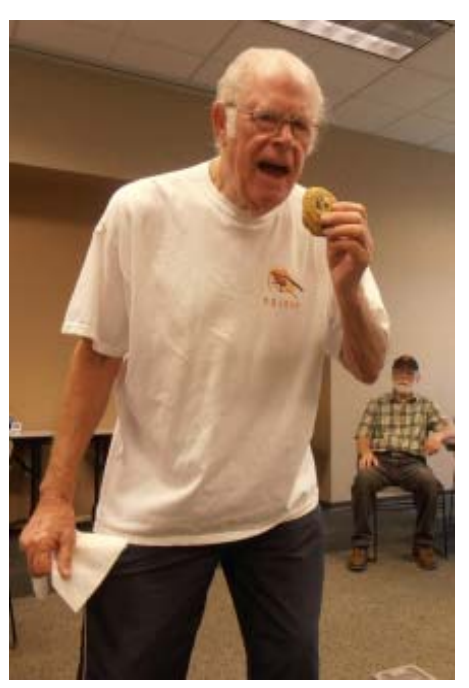

Our very own PCUG Cookie Man!

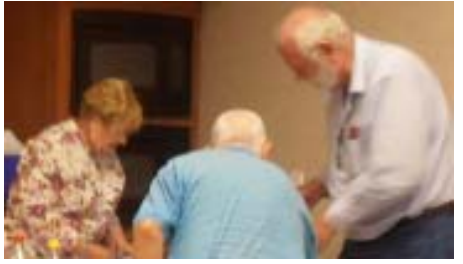

Jeannie Richardson & Lyle VanNorman Feed The Masses (33 people came to the Social).

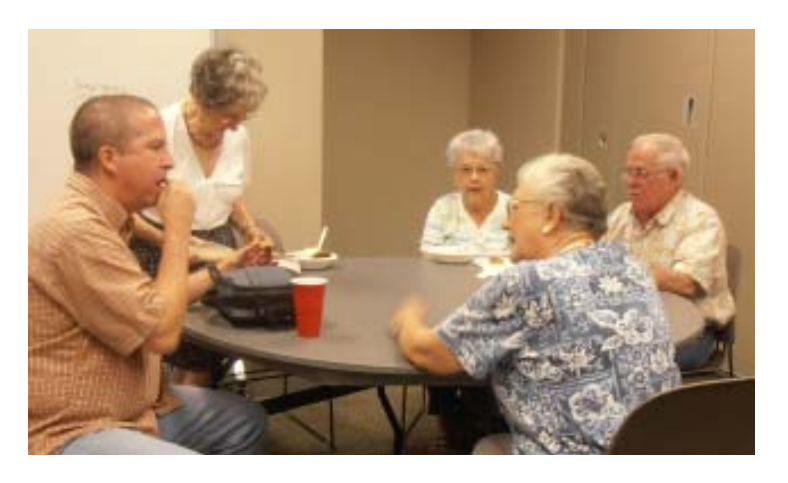

## **July's Ice Cream Social**

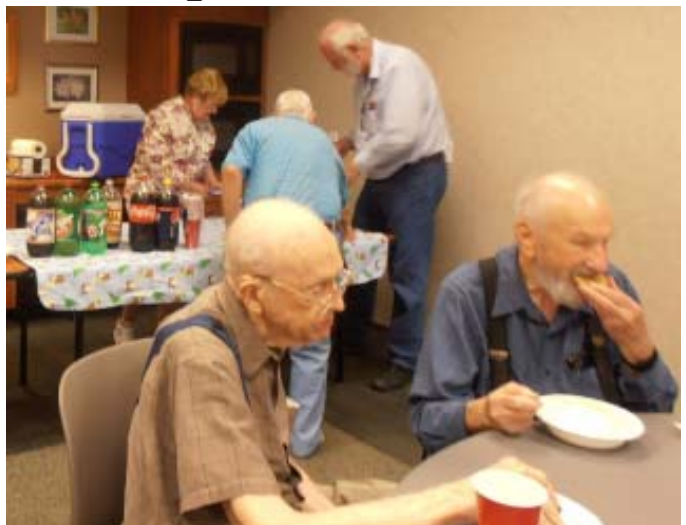

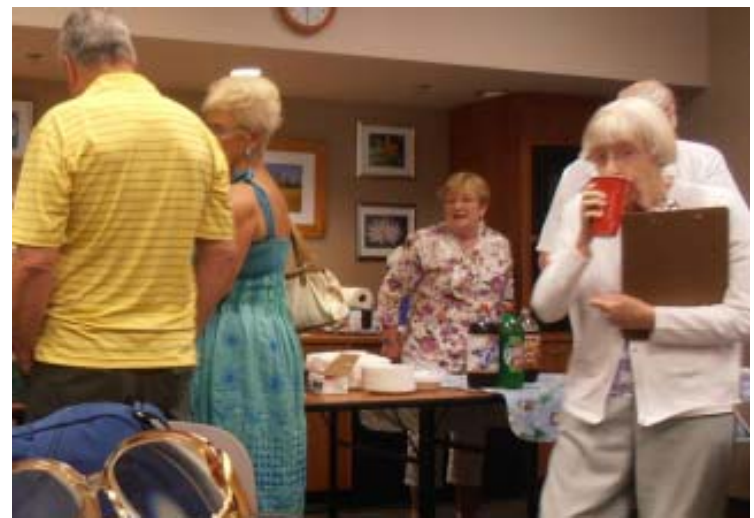

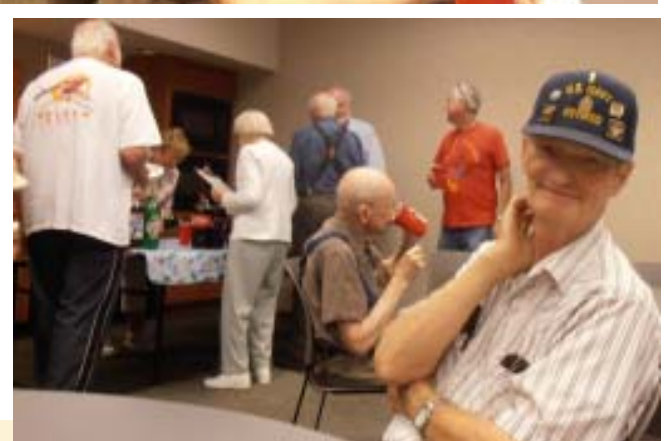

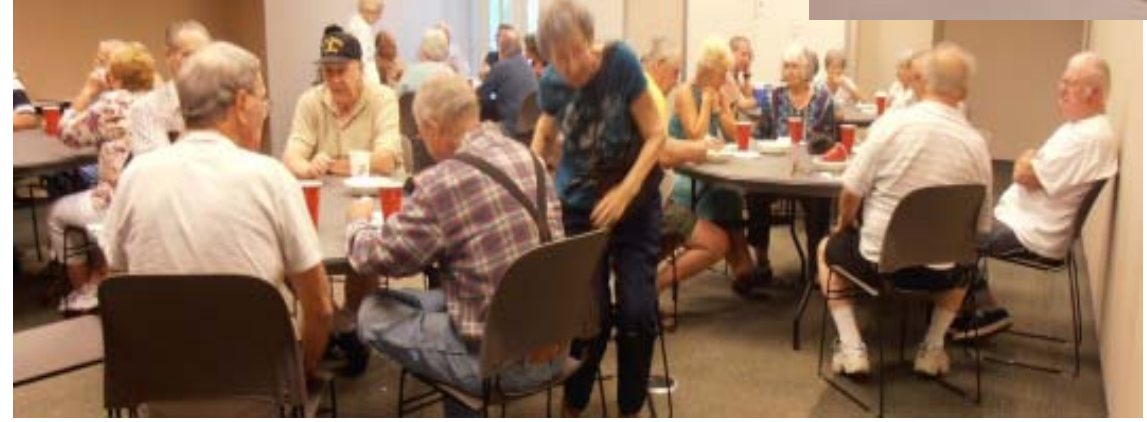

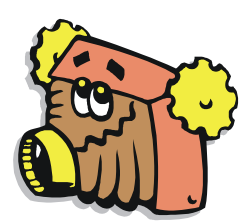

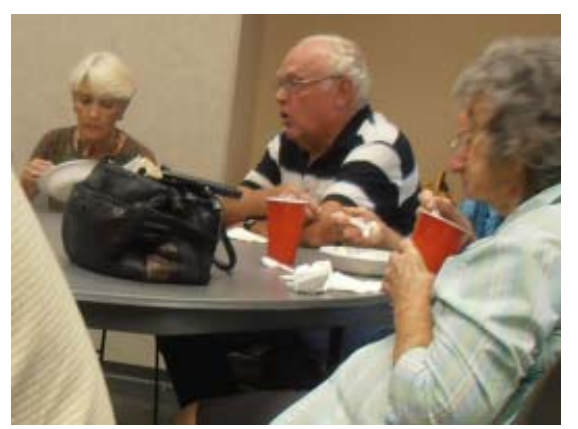

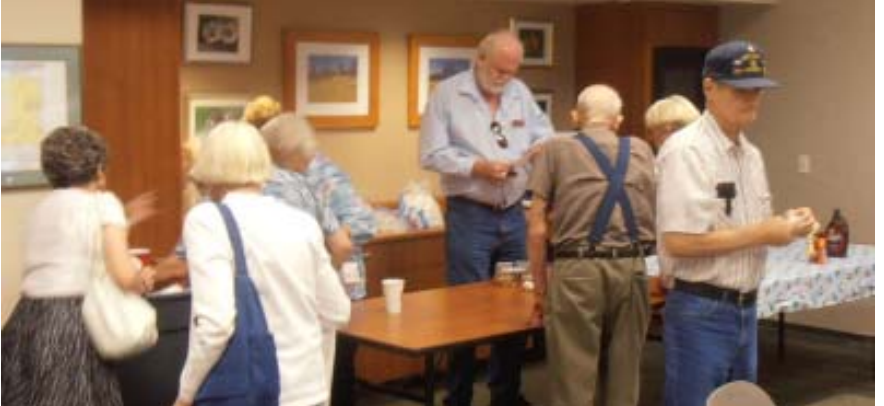

### **Membership Cost Break**

FROM THE BOARD

The board will give a 1/2 off membership dues break for every new member a member brings to the club. And the new membership will recieve a twomonth break from their \$25 dues.

Just make certain to inform a board member at the entry table if you have a new membership sign up.

### **Motherboard Newsletter Contributors…**

Be sure to checkout our contributors on Page 11. These contributors help greatly to pay for the functioning of our club. As club members please support their businesses. Visit or call them and be a patron if possible, remembering to tell them you saw their business card in the club's newsletter.

Also, if you have (or know of) a local business that would like to advertise in the Motherboard, please give them the editor's phone number for the details of becoming a Contributor.

> Editor, Judi Ball 275-4632 jebed@charter.net

#### CUGR MEMBER WEBSITES

**MEXICAN-TOURS www.mexican-tours.com** Lyle VanNorman **bbcreelmx@yahoo.com**

Publicize Your WebSite Here for FREE! *(Members Only Please)*

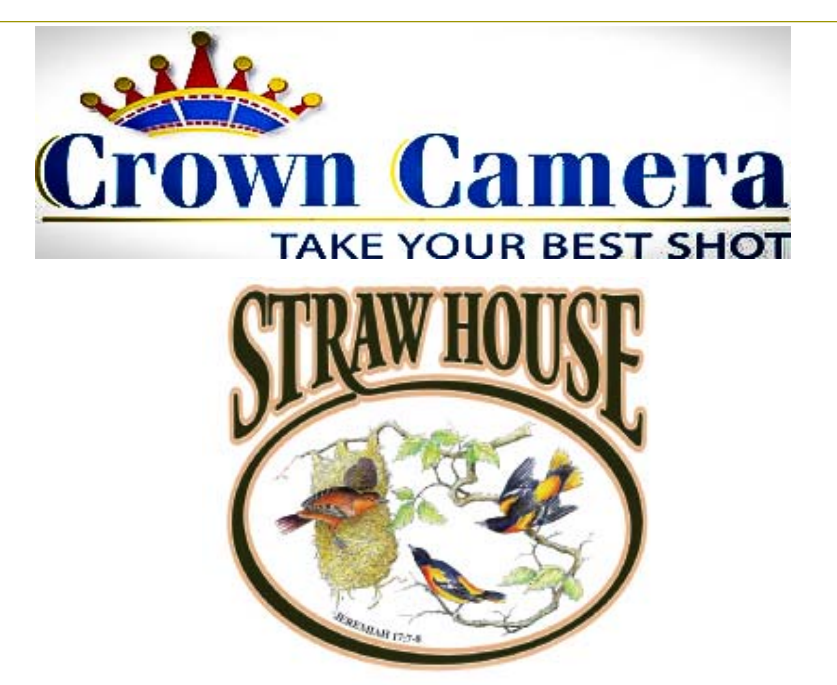

Crown is proud to announce the Trinity Workshop, October 21st-23rd, at the Strawhouse on the beautiful Trinity River. This workshop will include select shooting locations, Adobe Photoshop & Lightroom instruction and critique as well as the fine food and famous accommodations of the Strawhouse Resort.The three-tiered pricing for this workshop starts at only \$300! Call for details & reserve your space by calling 530.243.8333 or askmac@crowncamera.com

Don't Forget! Old Shasta Photowalk Thursday, August 25th6:30 PM

*Photograph the "Queen City of the Northern Mines"!* At long last, Crown Camera teams up with Shasta State Historical Park for our free photowalk, just a few short miles from Redding. As always, a fun Crown event not to be missed! A park ranger will be on hand to provide a discussion on the history of this former gold rush boomtown & Crown staff will help you explore *your* photography skills! We'll be meeting behind the old courthouse. This photographic opportunity is brought to you FREE and is open to all ages and skill levels! Be sure to RSVP today at 530.243.8333 or e-

mail askmac@crowncamera.com. Crown Camera supports California State Parks. Come join us on August 25th at 6:30pm and show *your* support for state parks in our community!

Be sure to check out our new website & Facebook!

www.crowncamera.com 530.243.8333 1365 Market St. Downtown Redding Ca. Since 1957

### **Bits And Pieces**

by Rush Blodget; IMB/PCUG of Redding, rmaxtwo@charter.net

#### **SOMETHING NEW! A NEW TWIST!**

I apologize for writing so frequently about security problems, however, it does seem to be a topic that frequently comes to the fore. I recently had occasion to click on a *u-tube* file that I downloaded some time ago of the movie of a San Francisco Market Street scene made several days before the 1906 earthquake. Instead of the street scene the following message came up, "This web page has been copyrighted, Sorry." The file ending showed it to be an ".MHT" file. I presume that these files must interface with the web source hence the blocking capability. When not blocked these files may only be viewed using Internet Explorer, however, conversion programs are available for some of the other browsers including the Mac.

I then thought to check other u-tube files and found a somewhat similar

message on some of them; namely, "Sorry, this page is copyrighted. Besides stealing is wrong." My guess is that some persons realizing the potential value of their u-tube video then added to their submission and applied for copyright, however, I would wonder if the portion of the video that has already been in the public domain is protected?

While researching this u-tube hijacking I thought I would check some of my other recordings: Several years ago I was given a DVD copy of General Eisenhower's D-Day speech by a member of his staff. I copied it to the video folder on the hard drive of my computer. I clicked on it today and found in its place an advertisement from the Teaching Company about their lecture series on World War II and that I could find the same Eisenhower's speech in a free on-line half hour chapter which

they would now read to me. I was then encouraged to buy the entire DVD WWII series. I can no longer

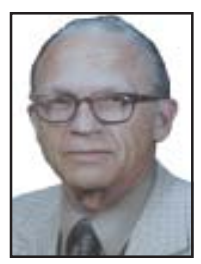

find my copy of the file  $-$  only the substituted file. Despite Norton Security, Search and Destroy, and firewalls somehow a search engine found the word Eisenhower and substituted its own program. I had heard of this new, improved capability, but didn't believe it till now.

I also found that the 1930s songs that I had copied to DVD and then to the computer's hard drive had been found by iTunes and that I would need to pay 99 cents each now to play them. My DVDs are of course unaffected. These guys are too smart for me. I guess I'll need to keep one computer that contains such data off-line from now on.

### **21st Century Photos**

by Wil Wakely, President, Seniors Computer Group, CA, January 2011 issue, Bits and Bytes, The Official Electronic Newsletter of the Seniors Computer Group, www.SCGsd.org, wilw@adnc.com

The advent of the digital camera, about 1990, marked the demise of the film camera, much to the displeasure of Eastman Kodak. Digital technology allows the average amateur photographer the ability to manipulate the image very easily with his computer, even better than the skilled dark-room professional of yore.

Each digital pixel is a tiny area of the picture, so the more pixels available, the more detail the picture contains. Modern cameras have 10 megapixels or more (10 million pixels) which provide pictures almost as detailed as film, a difference hardly discernable

by the naked eye. Also, the picture is shown on the LCD display on the back of the camera so you know immediately whether the shot is what you wanted. Automatic focus and exposure settings are welcome features of modern cameras and eliminate the confusing settings of film cameras. Small "Pointand-shoot" cameras now take great pictures with no operator skill required.

Even cell phones now come with built-in digital cameras.

Unlike film cameras, many more

pictures are taken since the cost of each digital image is zero. As a result, the size of photo albums has exploded with the greater number of photos being stored on DVDs for posterity, or on a free Internet web site to be shared with friends.

There are now many computer programs available for modifying the image, from simple ones like "Picture-it" to powerful ones like "Photoshop," with many others in between. Perhaps the most common one is Picasa, a free program from Google. It provides common photo fixes like cropping, brightness and contrast adjustments, along with many other more subtle controls. It also categorizes and stores your photos for rapid retrieval. Be sure to download this marvelous program from the Google web site.

We can now digitize older photos so they can be modified and stored with ease. There are many scanners on the market to convert your photo to a digital file, whether it is from a photograph, 35mm slide, or film. A scanner will also let you convert a page of text to a digital

file that a word processor can read and edit. A separate program called an OCR (Optical Character Recognition) is necessary to make the conversion from image to computer readable text file. These programs usually come bundled with the purchase of a scanner. A word of caution: scanning can be a very slow process so plan to do it while watching TV. A bevy of commercial scanning companies will convert your photos for prices ranging from five cents to fifty cents each, depending upon volume. Once they are in digital form, you can modify them at will and store them on DVDs.

Another word of caution: digital image files (JPG) can be huge and sending them by email can cause you to lose a lot of friends when their computer is tied up for a very long time while the large file is being received. Several programs are available that will reduce the file size suitable for email (<200KB) without losing much quality. One free program you can download that does this is called IrfanView: terrible name – wonderful program. Ain't technology great!

### **Windows 7 Jump Lists**

by Vinny La Bash, Regular Contributing Columnist, Sarasota PCUG, Inc., FL, May 2011 issue, Sarasota PC Monitor, www.spcug.org, labash@spcug.org

There are those who say that Jump Lists are new to Windows 7, and there are those who say Jump Lists are nothing more than hyped-up extensions of the My Recent Documents menu which began in Windows 95. There is truth in both viewpoints.

Previous to Windows 7, the My Recent Documents menu listed the newest file version of its application. If a Word document was created at 7 am followed by a Spreadsheet edited at 8 am, followed by a drawing revised in Paint shortly thereafter, all three would be listed in reverse chronological order on the same list.

In Windows 7, each of those files would be on a separate list, each list comprised of files created by its own specific application. If you right-click on the Word icon for example, you see a list of the most recent Word documents that were created or edited by Word. A right-click on the Excel icon would reveal a list of the most recent Excel spreadsheets. The same holds for Paint, Adobe Photoshop, or PowerPoint.

Windows XP had the right idea, but the concept wasn't taken far enough. If an application that runs on Windows 7 is capable of generating files it will have its own Jump List. If you use one application heavily, it's very handy for that application to possess its own jump list. The Excel Jump List does not contain files generated by other applications, it shows only Excel spreadsheets.

Jump Lists act like application specific Start menus. You can find them on the application icons that appear on the Taskbar after the application is open. They also reside in the Start menu in the recently opened programs area. The Jump Lists on the Start menu appear a bit different from those on the Taskbar, but they function in exactly the same way. If you "pin" an application icon to the Start menu or the Taskbar you will get a Jump List by right-clicking on the icon.

Jump Lists have several defaults, the application's shortcut icon is displayed, you can close one or all windows that happen to be open, you can pin or unpin, see a list of up to ten recent files, and specific tasks associated with the application. If you bring up the Jump List for Internet Explorer 8, there is an item that let's you do InPrivate Browsing.

Right-click on any of the files listed in the Jump List. You can remove the file from the list, pin it permanently to the list, save it in another location, rename it, copy it, print it or even send it to another location.

An application's Jump List can be found in more than one location. If you open a Jump List from the Start menu and then open the same application's Jump List from the Taskbar or any other location, you will see exactly the same list of items. That's the kind of consistency that makes sense.

Different Jump Lists from the same application will show you the same thing, but a Jump List from Internet Explorer 8 will show something different than a Jump List from Media Player. IE 8 doesn't show recently played songs, and Media Player won't show you recently visited web sites. What you see on the list depends on the program.

Let's look at some odds and ends about Jump Lists that may prove useful. By default, the Internet Explorer icon in IE 8 is pinned to the Taskbar. When you wish to pin another application to either the Taskbar or the Start menu right-click on the application's icon, no matter

where it is located, and pin it to either or both locations. You can unpin just as easily so don't worry about doing something you can't undo.

You can take an item from a Jump List and drag and drop to a new location such as the Desktop or a folder. Drag and drop to an email message and Windows will automatically attach it for sending.

If you unpin an item from a Jump List don't be perplexed if it reappears on the list the next time you open it.

You can't pin folders to the Taskbar because they are considered Windows Explorer items, but you can pin Windows Explorer to the Taskbar and folders will appear as items in the Jump List.

It can be useful to clear a Jump List for security or personal reasons. You don't have to unpin each item individually. To clear a Jump List:

- 1. Open **Control Panel.**
- 2. Click **Appearance and Personal ization.**
- 3. Click **Taskbar and Start Menu**.
- 4. Click the **Start Menu** tab in the dialog box.
- 5. Clear the checkmark in the **Store and display recently opened items in the Start Menu and Taskbar** check box.
- 6. Click **Apply**.
- 7. Recheck the box you cleared in step 5, unless you want the Jump List always empty.
- Note: If you wish to change the number of items in your Jump Lists click the **Customize** button and follow instructions.

8. Close any open dialog boxes. Some programs display useful tasks in their Jump Lists. Tasks on a Jump List can't be added to or removed.

### **Multi-Media SIG UpDate**

by SIG Leader Jane Quinn, qjquinn7427@gmail.com

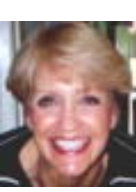

Weekly SIG Group meetings are every Thursday at the Anderson Senior Center from 1- 3 pm. For special projects or one on one assistance walk-in 3 - 4 pm. You can also connect to the classroom at high speed internet through SKYPE that id is AAASCO2009.

Our monthly Multi-Media SIG is the Saturday before the club's general meeting at our home from 10 am to noon. For directions contact me via e-mail above or phone, 365-0825. This month it is Saturday the 24th.

### **Open Source Lab - History Of Open Source Software**

by Cal Esneault, President of CCCC (Cajun Clickers Computer Club) and leader of many Open Source Workshops & SIGs, July 2011 issue, Cajun Clickers Computer News, http://cccclinuxsig.pbwiki.com, www.clickers.org, ccnewsletter@cox.net

In the 1960's, computers were large ("main frames") and each manufacturer had a unique operating system (OS). Attempts to develop a more universal OS failed, but Bell Lab developers used these efforts to make a new OS (Unix) that ran on smaller "mini" computers (size of a refrigerator versus size of a kitchen). Since there was little commercial interest in smaller "personal computers" in the early 70's, they were allowed to offer source code to universities. Unix became a key tool to develop computer professionals since results could be openly published in contrast to proprietary systems.

In 1984, AT&T was broken-up into the "baby Bells," and they took the opportunity to ask for return of rights to Unix since PC's were now a big commercial item. However, a lot of additional code had been written since 1975 by others on which AT&T had no claim.

Developers set about to write missing pieces taken back by Bell Labs and to further develop robust operating systems that would be freely available to all users. On the US east coast, Richard Stallman launched the GNU Project and developed the GNU Public License (GPL) as a legal tool to ensure future software would continue to be free. On the west coast, a group at the University of California at Berkeley worked on and improved the Unix system and built applications for their Berkeley Software Distribution (BSDUnix). It was not until the early 1990's that Unix versions unencumbered by any AT&T license requirement were available. Bill Jolitz developed 386BSD for PC's which spawned a family of oper-ating systems – NetBSD, FreeBSD, and OpenBSD). Linus Torvalds implemented a new kernel (Linux) and used utilities from the GNU project to inspire a family of GNU/Linux systems – Red Hat, Debian, Slackware, etc.)

Given the essential software base and necessary legal standing, software developers pushed to create programs for these new systems. Initial programs were limited, however, to using a Command Line Interface (CLI) which was different from the Graphics User Interface (GUI) used by proprietary systems at that time. To address this, GUI desktop" front-ends were developed. The two most popular desktops were GNOME and KDE. In addition, "package management" software was developed to aid the normal user in finding and installing software free from the Internet.

With a wide variety of freely similar options, groups had to bundle selected software into an infrastructure of operating system and applications that worked well together. These sets of programs are called distributions ("distro's"), and over 300 distro's are available today.

In 1997 the term "open source" became popular to define these non-proprietary works. "Source" code is a set of computer instructions written in a type of computer language that can be read by humans. It is later "compiled" into a machine-code readable by computers. With source code "openly" available, programmers can make modifications and additions to the original program with little effort. Thus, once the original work is done by dedicated volunteers, incremental improvements require very little time and programs can be offered without cost to users.

There are now many sophisticated open source programs available for major PC operating systems (Windows, Mac OS, Linux, and BSD). Some examples are:

1. OpenOffice.org (personal productivity)

- 2. Firefox (Internet browser)
- 3. Thunderbird (e-mail client)
- 4. GIMP (photo editor)
- 5. Inkscape (vector graphics program)
- 6. Audacity (audio editor)
- 7. Avidemux (video editor)

Due to slower development of open source programs in general and momentum of established proprietary systems, open source OS has only a small share in the PC arena. The situation is different in the mobile market, however, where the open source Android OS for smart phones is currently the most popular platform. Android development is being led by Google, and over two dozen handset and tablet manufac-turers have implemented it on their equipment.

From humble beginnings, open source software has grown to be a key factor in modern technology.

### **Will Google Take Over the World?**

Written by Sandy Berger, Compu-KISS, www.compukiss.com, sandy@compukiss.com

My predictions for the year 2011 is that this year Google will get one giant step closer to taking over the world! Well, perhaps, that is a little too strong a statement, but none the less, the rate at which Google is spreading their products and the scope of their reach is almost incomprehensible. I believe that in the coming year Google will become entrenched in even more areas.

The first such area is the operating system area. Those of you who watch the mobile phone market know that the Google Android operating system is now the fastest growing OS in mobile phone history. Google has already introduced their Chrome web browser, which is garnering high usage and praise as one of the fastest and safest web browsers.

Next year Google is poised to introduce their Chrome operating system, which is now in Beta testing. Google has just sent out tablet PCs with the Chrome OS to hun-dreds of testers. The idea behind the Chrome operating system is to create an OS that works almost completely online. Your tablet PC or small computer will be basically only used to access your online applications and information.

Google is targeting this system to businesses first. The infrastructure is already in place. Gmail is the email

Continued on Page 10 program. Google also has many other apps including Google Docs, an online Word substitute, Google Calendar, the iGoogle home page, and many, many more. There are even applications to track financial data, to perform asset management, to increase productivity, and to control sales and marketing. For businesses this will mean lower hardware and software costs as well as lower IT costs. Google will do this with added security and increased productivity. In a world where businesses are looking to save money, moving to the Google world will be very

### **Understanding System Restore**

by Vinny La Bash, Regular Contributing Columnist, Sarasota PCUG, Inc., FL March 2011 issue, Sarasota PC Monitor, www.spcug.org, Vlabash @Comcast.net

Windows 7 has a new and improved version of System Restore that is far superior to the lame utility that came with XP. Setting a restore point was often painfully slow, and it rarely worked as it should have. Windows 7 System Restore easily helps you bring back your computer's system files to an earlier point in time. It's a way to undo system changes to your computer without affecting your personal files, such as e mail, documents, or photos.

Sometimes, the installation of a program or a driver can cause an unexpected change to your computer or cause Windows to behave unpredictably. Usually, uninstalling the program or driver corrects the problem. If uninstalling does not fix the problem, you can try restoring your computer's system to an earlier date when everything worked correctly.

System Restore uses a feature called System Protection to regularly create and save restore points on your computer. These restore points contain information about registry settings and other system information that Windows uses. You can also create restore points manually.

System Restore is not intended for backing up personal files, so it cannot help you recover a photograph or video that has been deleted or damaged. You should regularly back up your personal files and important data using a backup program. Windows 7 has an excellent built-in backup utility.

Windows 7 uses the Shadow Copy feature, introduced in Vista. It's vastly superior to the process in XP and earlier versions of Windows. The old way used a simple file filter and copied files around the system which was clumsy compared to the Shadow Copy method. Today, Windows creates a snapshot of your drive which can later be used to restore your system should catastrophe occur.

Additional capabilities of Shadow copy include taking snapshots of files even when currently in use. Microsoft has incorporated this feature into Previous Versions which allows restoring a previous version of an application. Unfortunately, this power is available only in Windows Professional or Ultimate.

The easiest way to bring up System Restore is to type System in the Start menu search box and select it from the resulting list. Another way is to select the Recovery option from Control Panel, or you can simply type **rstrui** in the search box.

Whatever method you choose will bring up the System Restore dialog box that gives you some helpful information. Select the Next button to get a list of restore points. Most of the time you will be using the most recent restore point to get your system working again.

Focus your attention on the Description list. This can give you an important indication of what went wrong. Did your problem begin after installing a Critical Update, a backup operation, or a new freeware program that you couldn't resist?

When you apply System Restore the system creates another restore point so you can undo the change if your problem isn't fixed. **You can't undo System Restore however, if you use it in safe mode.** But you can run System Restore again and select a different restore point.

Restore points are saved until the disk space Windows allocates to the utility is used up. Then the oldest restore points are deleted as new ones are needed. The easiest way to delete all previous restore points is to turn System Restore off, and then turn it back on again. Don't worry about running out of space.

Many computer problems can be traced to sloppy programs written by people who don't know enough about proper programming techniques to get their utilities published by reliable vendors. It's surprising how many problems are generated by faulty uninstall tools. There are many sound freeware offerings out in cyberspace, but don't use them unless they come tested and approved by a trusted source like Smart Computing.

### **Tracking The Latest Information On Anything**

by John Weigle, Editor, Channel Islands PCUG, CA, August 2011 issue, The Outer Edge, www.cipcug.org, jweigle@vcnet.com

If you want to keep track of the latest news and Web postings on specific subjects, give Google Alerts a try.

I've been using the feature for some time to track three subjects I'm interested in: UFOs, Annette Funicello and Sally Field. I've been interested in UFOs since the early 1950s, a fan of Annette since the Mickey Mouse Club Days and a fan of Field since her first TV appearance as Gidget. So now you know three of my not-very-secret "secrets."

Google explains its alerts this way at http://www.google.com/alerts: "Google Alerts are email updates of the latest relevant Google results (web, news, etc.) based on your choice of query or topic."

"Enter the topic you wish to monitor, then click preview to see the type of results you'll receive. Some handy uses of Google Alerts include:

- 1 Monitoring a developing news story
- 2 Keeping current on a competitor or industry
- 3 Getting the latest on a celebrity or event
- 4 Keeping tabs on your favorite sports teams.

When you create an alert you'll be asked to choose the topic for it, the type of information you want (everything, news, blogs, videos, discussions); how often you want alerts (as-it-happens, once a day, once a week); volume (only the best results, all results); and give your email address so you can get the alerts. The default choices are everything, once a day and only the best results. Consider starting with the defaults and then tweaking them if the results you get aren't what you expected.

You might also have to tweak your selected topic. My search for Annette is "Annette Funicello" (in the quotes). That limits results to items with her full name. On the other hand, my Sally Field

Continued on bottom of Page 9

### **Broadband2Go**

by John Roy, President, The PCUG of CT, March Issue, The Program www.tpcug-ct.org, johnroy1@comcast.net

I have been itching to purchase an AirCard® for my laptop computer. We take several trips during the year with our Roadtrek motor home and, while Wi-Fi hotspots are more abundant these days, Instant Internet access is really appealing. Unfortunately for this instant gratification you have to pay a big price. Being frugal I wasn't prepared to commit to a two-year contract at \$60 per month for the privilege.

For those of you not familiar with an AirCard, it is a high-speed wireless broadband card that gives users mobile Internet access on their laptops, using a cellular data service. AirCards can be purchased from wireless providers in various styles such as USB, PCMCIA, ExpressCards and as a portable router. It's interesting to note that AirCard is a registered trademark but used generically to describe these devices such as we use Xerox and Kleenex.

Last year my daughter needed daily email and texting capability that her present cell phone did not provide. She already had an iPod Touch but Wi-Fi hotspots were limited. I researched various options to find a minimal cost solution and focused on Virgin Mobile's Broadband2Go MiFi 2200 credit card router. The driving factor was Virgin Mobile had the cheapest data plans without any contract obligations.

The MiFi 2200 router is unbelievably small just like a credit card and can serve five computers at the same time. There

is an initial cost of \$150 for the device but then you can buy air time to fit your needs. This device is extremely portable and will run four or more hours without a recharge.

After monitoring my daughter's success with the MiFi 2200, and knowing we were taking an extended trip with our motor home, I decided the time and price was right for my purchase. Virgin Mobile sells two broadband products with the same data plan options. In addition to the \$150 MiFi 2200 they sell a \$80 USB MC760 device. The MC760 plugs into any USB port but unlike the MiFi router it is dedicated to the one computer.

After reviewing the pros and cons for my situation, I chose the MC760. I didn't have a need for sharing my hotspot with five computers, the USB device didn't require a battery, and I saved myself \$70. Of course the best part is I was not locked into a contract and could buy time as needed.

Is buying an AirCard from Virgin Mobile a "no brainer" for everyone? The answer is no but it should be on everyone's evaluation list. Here are some key considerations beyond the primary driver of saving money. Their cellular service is the Sprint 3G network with good coverage in populated areas or primary highway corridors but poor coverage in other less populated areas. You should check their coverage map to be sure you will have a good signal for your specific needs.

There is some good news and a little concern on their data plans. Last year they offered a \$10 (10 day 100MB) and a \$40 (30 day unlimited) plan. This February they increased the \$40 plan to \$50 and put some speed restrictions beyond 5GB but the deal is better than competing providers. While the price hike was concerning, there is an unpublicized secret you should know. If you purchase either device from Wal-Mart you are offered an optional \$20 (30 day 1GB) plan.

How the plans work is when you start using a plan it will end when either the time period or data limit is met. On the \$50, 30-day unlimited data plan when you reach 5GB of data use your speed will be limited to 256kbps for the remainder of the time period.

One final note is both devices have several neat software options beyond the basic application.

The MC760 has a micro SDHC memory card slot and the capability of adding an optional antenna to increase range. Documentation is less than meager and only includes startup instructions but once initiated the setup is interactive. Most importantly you can find a detailed manual on line. If you are in the market for an AirCard or curious for more details, visit their website.

http://www.virginmobileusa.com/ mobile-broadband/

#### **TRACKING THE LATEST**

*From Page 8*

search is just that (no quotes around the name), so I get everything with Sally and Field, which results in a few unexpected results. My UFO search results in news about unidentified flying objects, my intent, and the musical group UFO.

I haven't set up searches for computer-related items because I get several electronic newsletters that keep me informed about most of the technical subjects I'm interested in, but it's easy to establish queries for any subject you're interested in. For instance, you could use "Linux, Ubuntu," Microsoft, "Steve Jobs," "Bill Gates."

Or you could try your own name or the name of your business if you wanted to know what people are saying about you or your business.

And if you're a sports fan, you might want to track everything said about your favorite team(s). You'd need to set up a separate alert for each team name.

The site lets you set up an alert and then shows sample results for it. Just for kicks, I tried my first and last name (in quotes) and got references to my Facebook page, an obituary for a John Weigle of Augusta, Ga. (I still get spam

about real estate deals in Augusta), and the Weigle Music Ministries, which I had never heard of.

A search for CIPCUG showed only the CIPCUG Web site.

Not surprisingly, a search for "Los Angeles Dodgers" resulted in more hits than any of my other test searches. Topics that get lots of news coverage, such as the Dodgers, are obviously going to have more results than people or topics that are seldom in the news.

All the results have live links to whatever the alert finds.

The alerts tool isn't for everyone, but it's useful if you have any interests you want to track regularly.

### **Refilled Inkjet Cartridges Prove Unreliable**

Consumers Be Wary, Particularly When Printing Photos

(NAPSA)—Within the last few years, photo printers havebecomewidely available at affordable mass market price points, making it possible for consumers to print high-quality photos at home. In fact, according to InfoTrends/CAP Ventures, 94 percent of digital camera owners who print photos made at least some of their prints at home in 2004.

Consumers are turning to home photo printing because it's convenient, simple and cost-effective; they can print photos at home for as little as 24 cents per print using HP printers, and special ink and photo paper Photo Packs.

Although inkjet print cartridges are designed for single use, some consumers may be lured to consider refilling their used inkjet print cartridges themselves or taking them to a refill shop.

Cartridge refill shops allow consumers to bring in empty inkjet print cartridges to either be refilled while the consumer waits, or swapped for a recently refilled cartridge.

"Consumers shouldn't be fooled by these seemingly less expensive cartridges," said John Solomon, vice president of marketing and sales, for Hewlett-Packard's Imaging and Printing Supplies Organization. "While refilled inkjet cartridges may seem less expensive at the point of sale, they routinely fare poorly in terms of print quality and reliability, which adds to the overall cost of printing.

"Rather than just focusing on the purchase price, consumers need to look at how print quality and reliability impacts expenses over time," he continued. "For example, a lesser-quality cartridge that makes re-printing necessary wastes paper. A leaky cartridge that requires constant refills wastes time, and could damage the printer."

QualityLogic, Inc., an independent quality assurance testing company, tested more than 200 refilled cartridges purchased from leading refill shops across North America. On average, more than 60 percent of refilled inkjet cartridges tested had reliability problems. Issues QualityLogic encountered with refilled cartridges include a high volume of unusable pages, loss of color, and printer problems caused by faulty cartridges.

Although refill shops claim to be able to refill virtually every cartridge, Quality-Logic found that refill shops were unable to refill 16 percent of cartridges they brought in to be refilled. Refill shops also claim to be able to refill a cartridge in as little as 20 minutes.

In reality, when Quality-Logic returned to the shops at the appointed time, the refilled cartridges were not ready as promised 37 percent of the time.

Also, consumers are disappointed when photos printed with refilled inkjet cartridges begin fading almost immediately. Not only is this frustrating, it's a waste of money. "The last thing a consumer would want to have happen is to have a treasured photo fade because it was printed using a reused cartridge," said Solomon.

Many consumers are aware that traditional photographs can fade or discolor over the years.

Very bright light can fade or change the colors in the photograph within a decade or less; even photos stored in an album can eventually turn yellow due to temperature effects. Fortunately, inkjet photographs can safely resist fade and discoloration for many decades in an album or displayed, but only if consumers choose the right combination of high-quality inks and photo papers that have been engineered to work with their particular printer.

Consumers should look for the Wilhelm Imaging Research "Certification Seal," which will soon be highly visible on photo paper packaging for leading manufacturers that have undergone rigorous testing to obtain Wilhelm's seal of approval. For example, test results from Wilhelm Imaging Research prove that photos printed on HP Premium Plus Photo Paper using HP Vivera Inks (6-, 8-, and 9-ink Photosmart printers) resist fading for more than 100 years.

Choosing the right photo paper is important, too. High-quality photo paper has a specially formulated coating to prevent paper jams, paper curl, and printed pages sticking together. Chemicals in high-quality ink combine with the advanced coating to form a protective barrier against light, ensuring the image lasts for years to come.

Because photo papers and inks are designed to work together to resist fading, consumers will only be able to ensure their memories last a lifetime if they print their photos on the photo paper that is designed to work with the longlasting

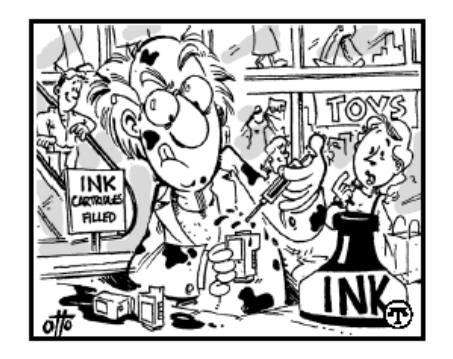

inks. For this reason, it's best to use the products recommended by the manufacturer. For more information go to http:/ /h30015.www3.hp.com/hp\_sop/photo printing/fade resis tance.asp.

More than 60 percent of refilled inkjet cartridges tested from leading refill shops had reliability problems, on average.

#### **Will Google Take Over...?** From Page 7

attractive. Once businesses are convinced to move to Google, it won't be long before home users recognize the same benefits.

Google has already reached into the area of health with Google Health, a free online system that lets you organize, track, and monitor, your health information. It lets you manage your health history online and track and monitor personal health and wellness goals.

Google owns YouTube, so it has already made its mark in the video world. Google is also laying fiber optic cable for Internet use through a project called Google Fiber. Google has said that it plans to build a trial fiber network that can move data up to 100 times faster than existing technologies. Trial projects will take place in over 1,000 American communities. If you travel by air this holiday season, you will be able to find free Wi-Fi courtesy of Google in many of the country's airports. Google already has a program called Google Educators in place to help teachers.

These are just a few of Google's major endeavors. As I said, Google has an unbelievable reach, which is going to touch every aspect of our lives. While some might find the spread of Google something to be feared, right now they are creating breakthroughs in many different areas that are making all of our lives better. This will be interesting year to watch Google.

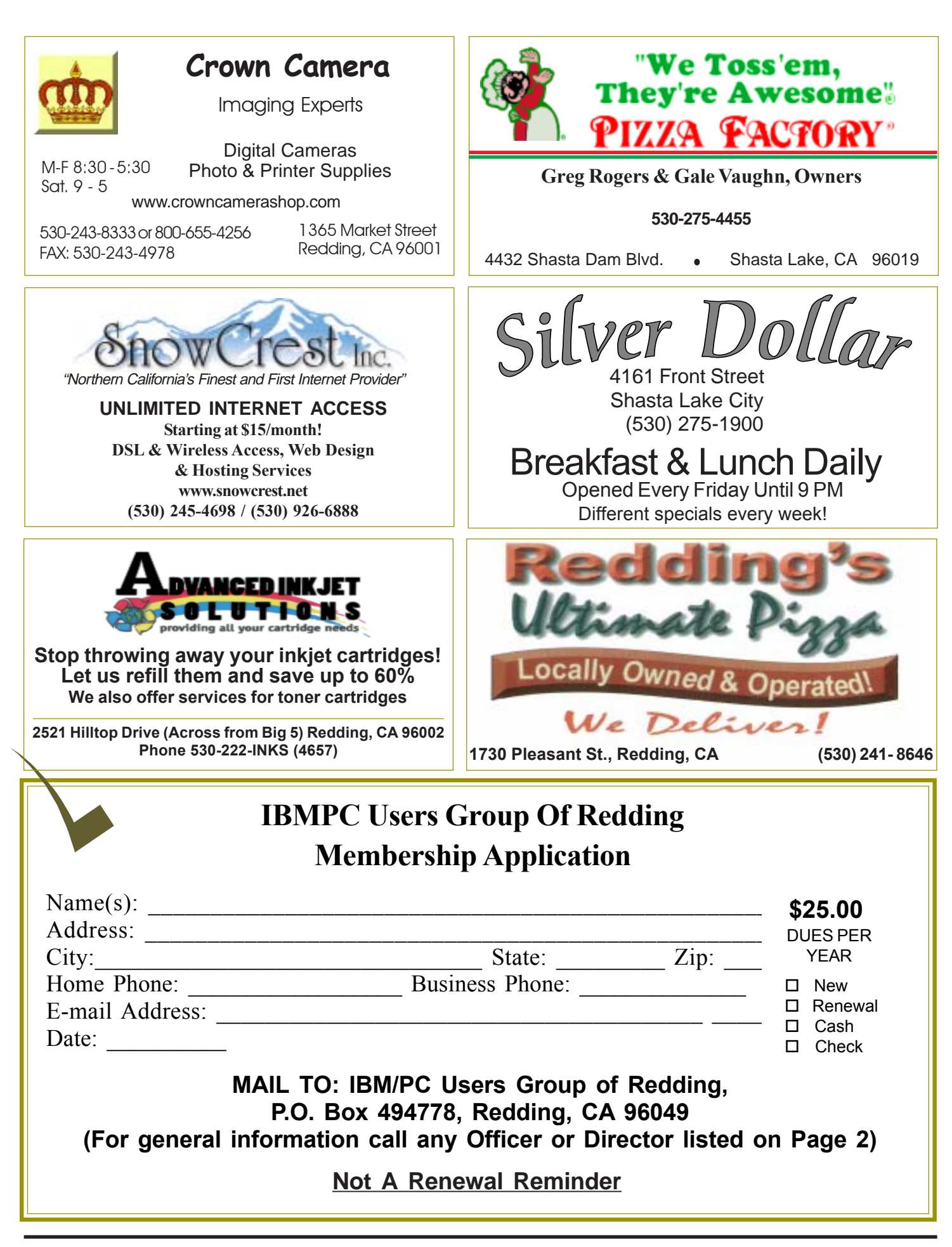

### **Multi-Media SIG**

*Complete Learn about Digital Devices, U*  usage of free software for Movie Creation, Photo Projects, Music Projects, and Social Networking. Includes Windows 7 Basic Instruction. Thursday 1-3pm at the Anderson Senior Center. You can also connect to the classroom via high speed internet to the SKYPE ID AAASCO2009. Walk-in 3pm to 4pm for tutoring or special projects.

(Only members will be able to use the club's laptop to burn their DVD movies.)

**Saturday — 10 AM, Sept 24 At Jane Quinn's Home, contact following for information:**

#### **Jane Quinn, 365-0825 qjquinn7427@gmail.com**

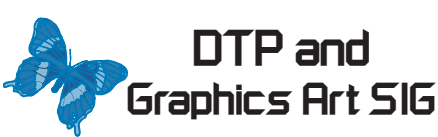

Do you have an interest in creating DeskTop Publishing projects, such as flyers, business cards, logos, newsletters, etc., or art and photo editing and manipulation? We have an informal forum, so bring a question, problem, project and we'll all work together to solve it. Basic Windows knowledge of copy and

paste is a must.

#### **Has closed for now.**

**Judi Ball 275-4632 jebed@charter.net** **IBM/PC Users Group of Redding P.O. Box 494778 Redding, CA 96049-4778**

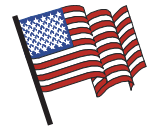

4th Tuesday Monthly Meetings Are At The Redding Library

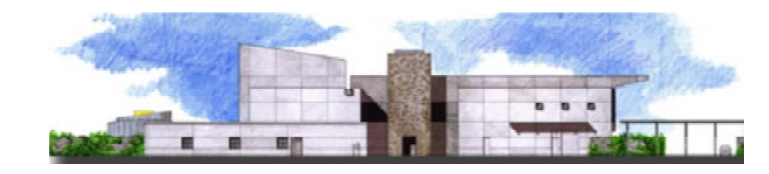

1100 Parkview Ave.,

off Cypress and to the right of City Hall.  $\,$ We will be in the Community Room, which is to the left of the main library door.

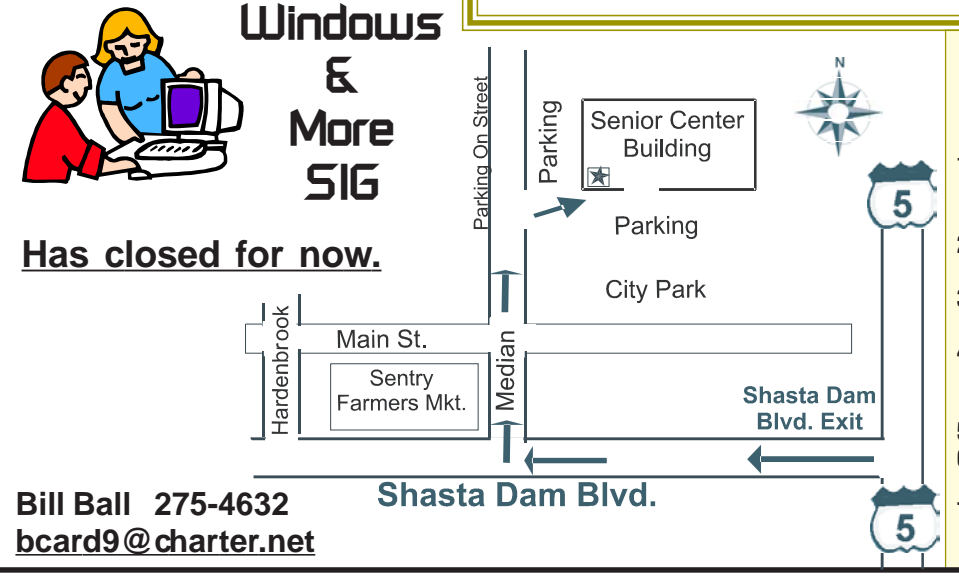

#### **Why Join A Computer Group?**

- **1. Benefit from a common interest in a personal (and costly) investment: Your business or personal computer.**
- **2. Enjoy more of that investment by learning more about it.**
- **3. Share tips and tricks, as well as new and old ideas.**
- **4. Become exposed to a variety of new hardware and software without sales pressure.**
- **5. Receive an informative monthly newsletter.**
- **6. Have access to various club func-tions and all Special Interest Groups (SIGs).**
- **7. Find out that no one needs to be alone and helpless with today's computer technology.**